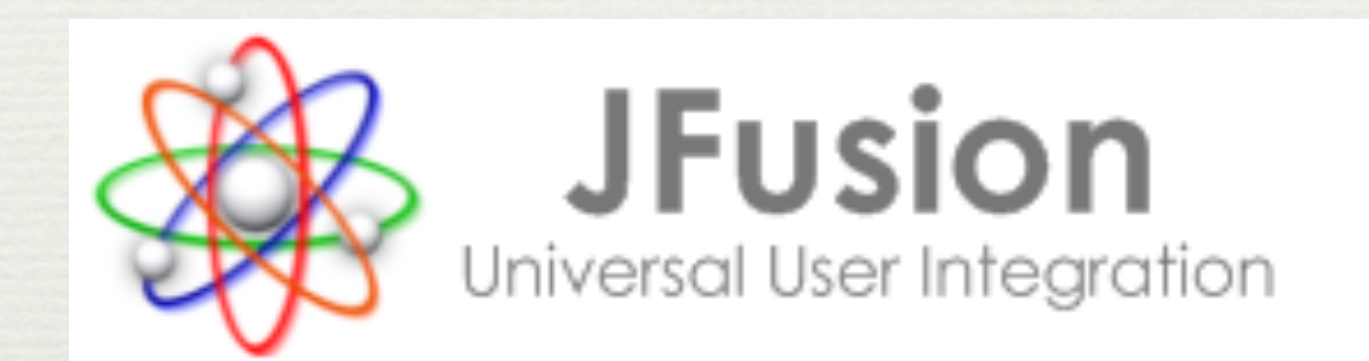

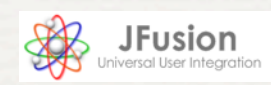

### Présentation de JFusion

- ✦ Objectifs :
	- ✦ Permettre d'utiliser un script externe sur un site joomla
	- ✦ Synchroniser les utilisateurs entre Joomla et le script (bi-directionnel)
	- ✦ Simplifier la vie du webmaster
- ✦ Un moyen :
	- ✦ Un composant

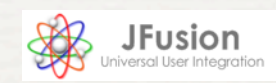

## Les scripts compatibles

**x** Joomla!

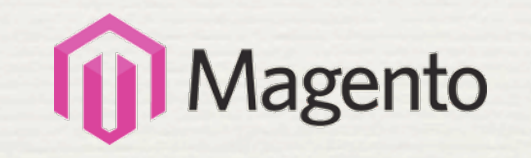

MyBBS

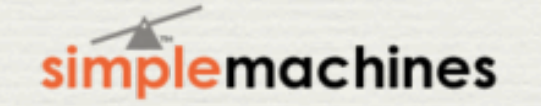

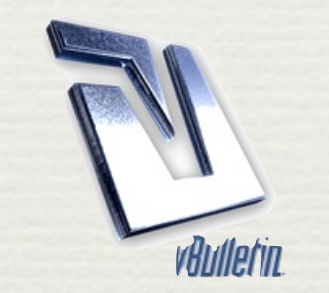

phpBB

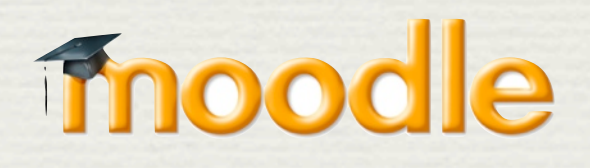

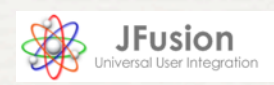

## Comparaison des plugins

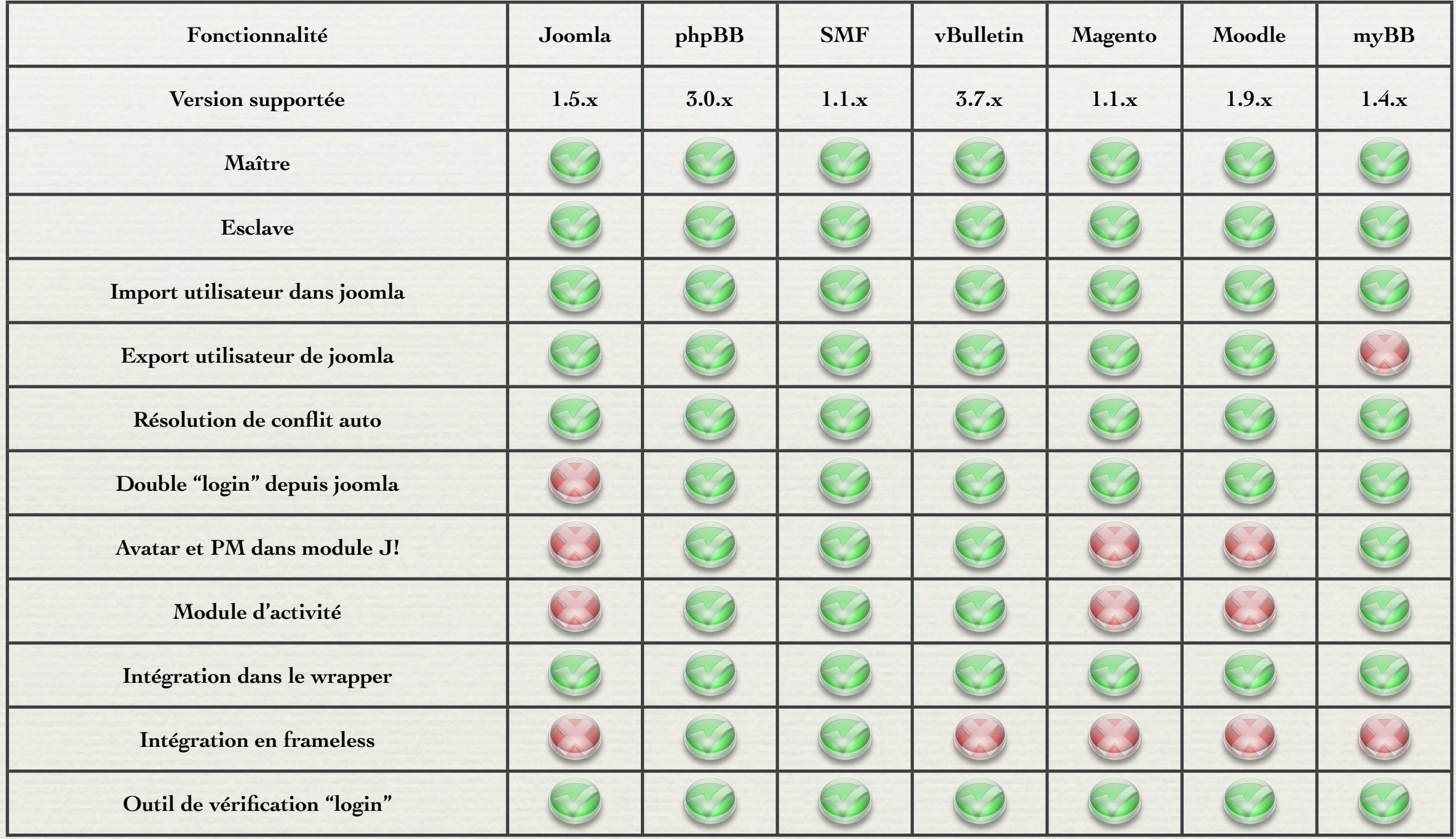

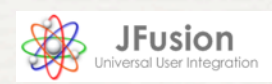

### Installation 1/2

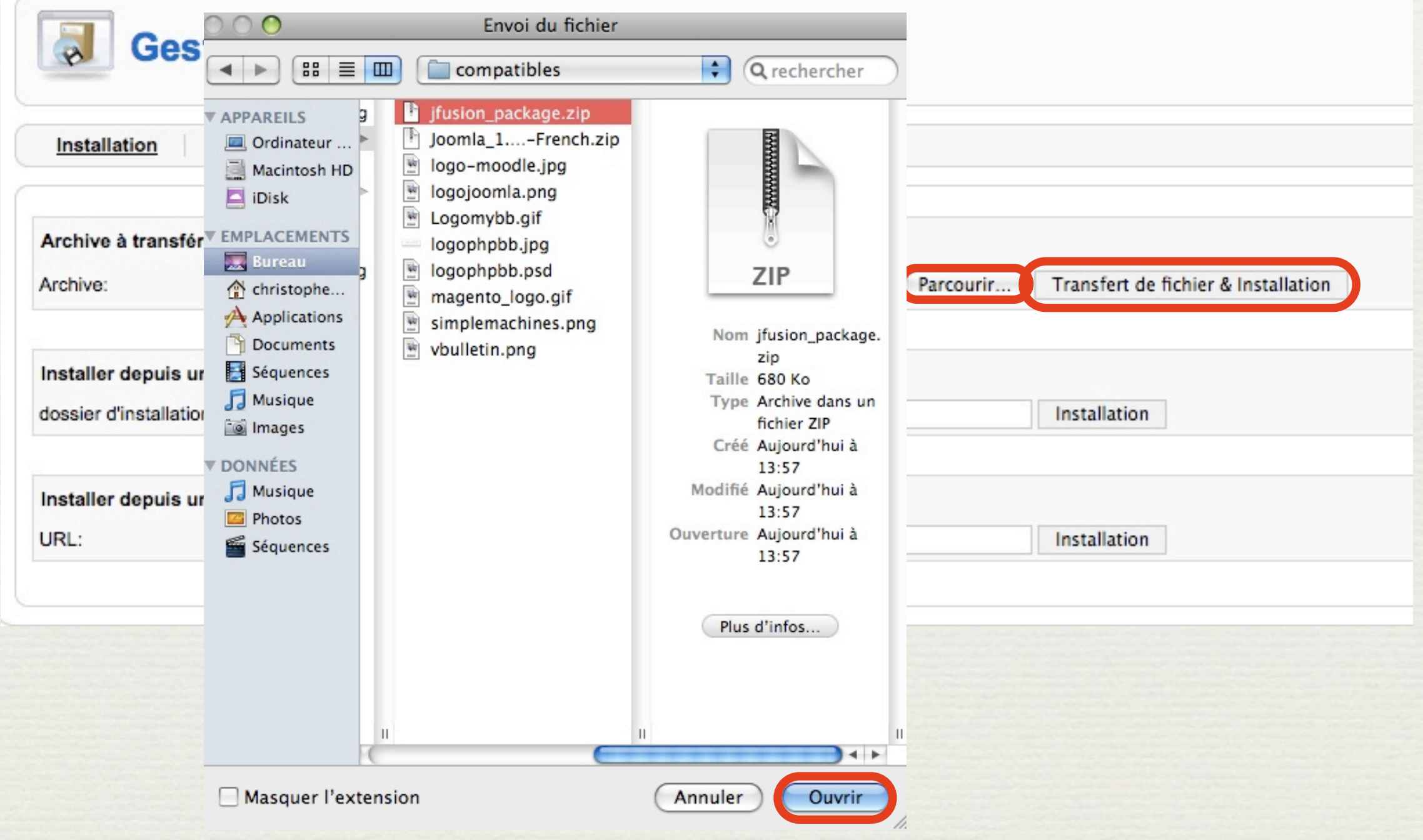

Joomladay ! France 2009 / JFusion / [Christophe Hagneré](http://www.christophehagnere.fr)

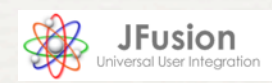

### Installation 2/2

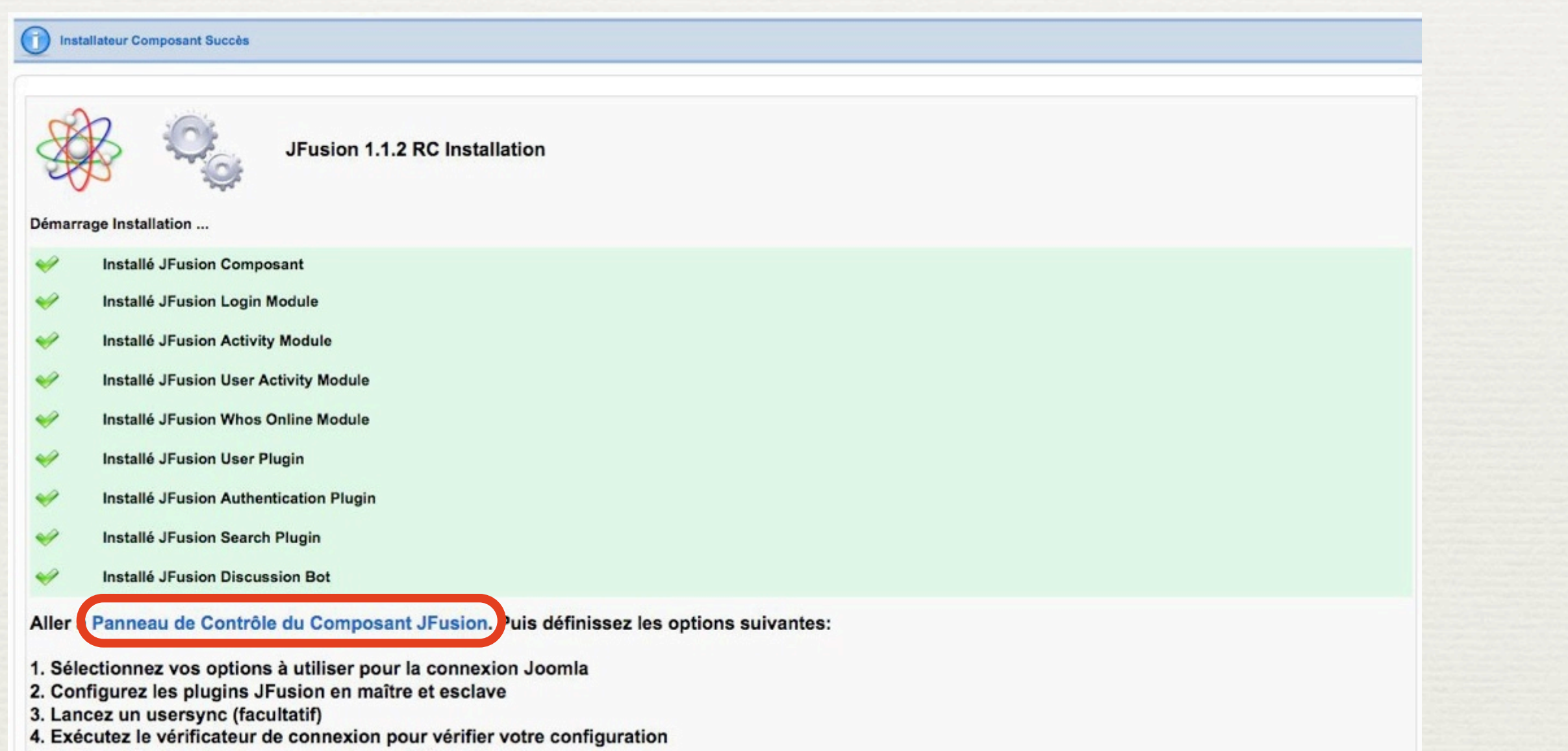

5. Activez JFusion dans le panneau de contrôle de JFusion

Joomladay ! France 2009 / JFusion / [Christophe Hagneré](http://www.christophehagnere.fr)

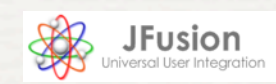

### Après installation

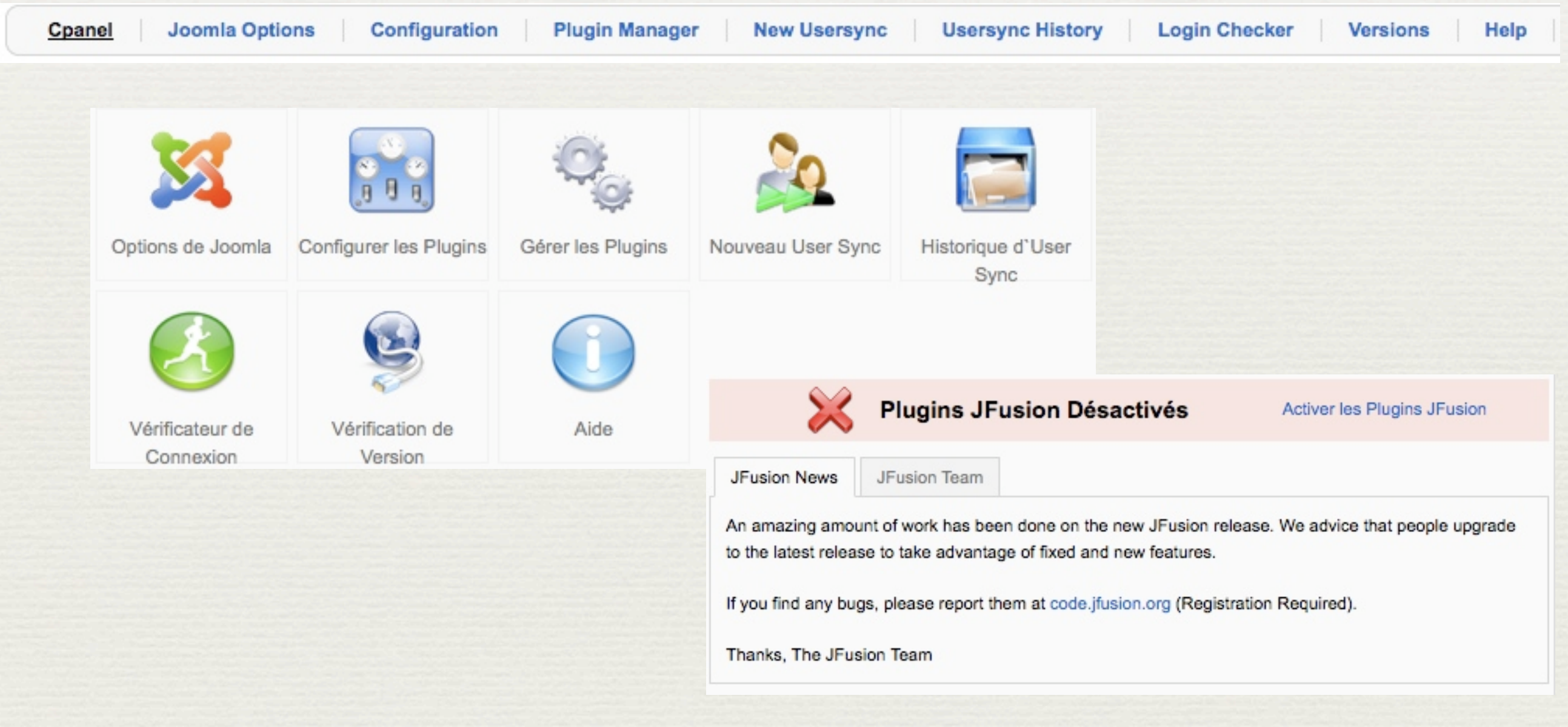

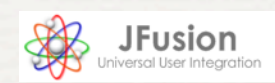

## Options Joomla

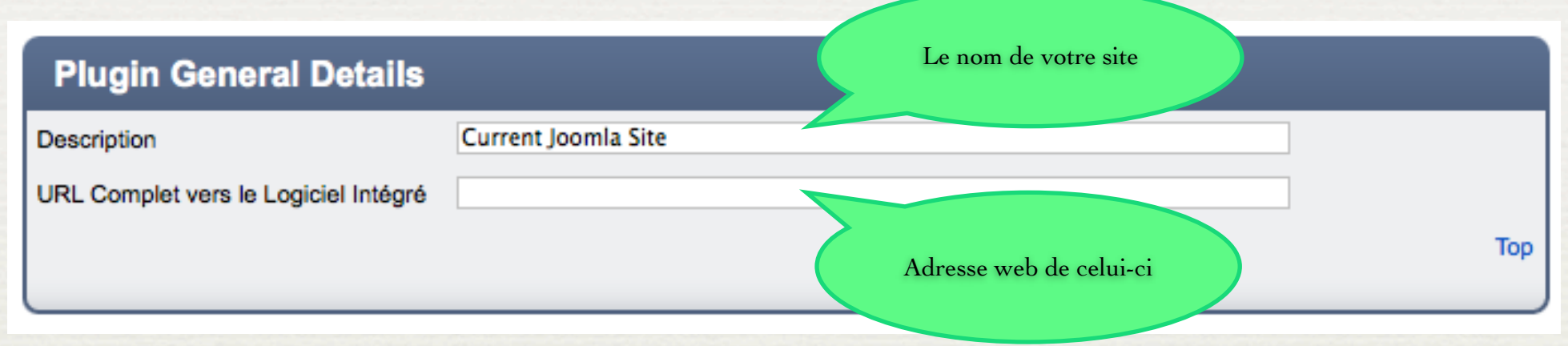

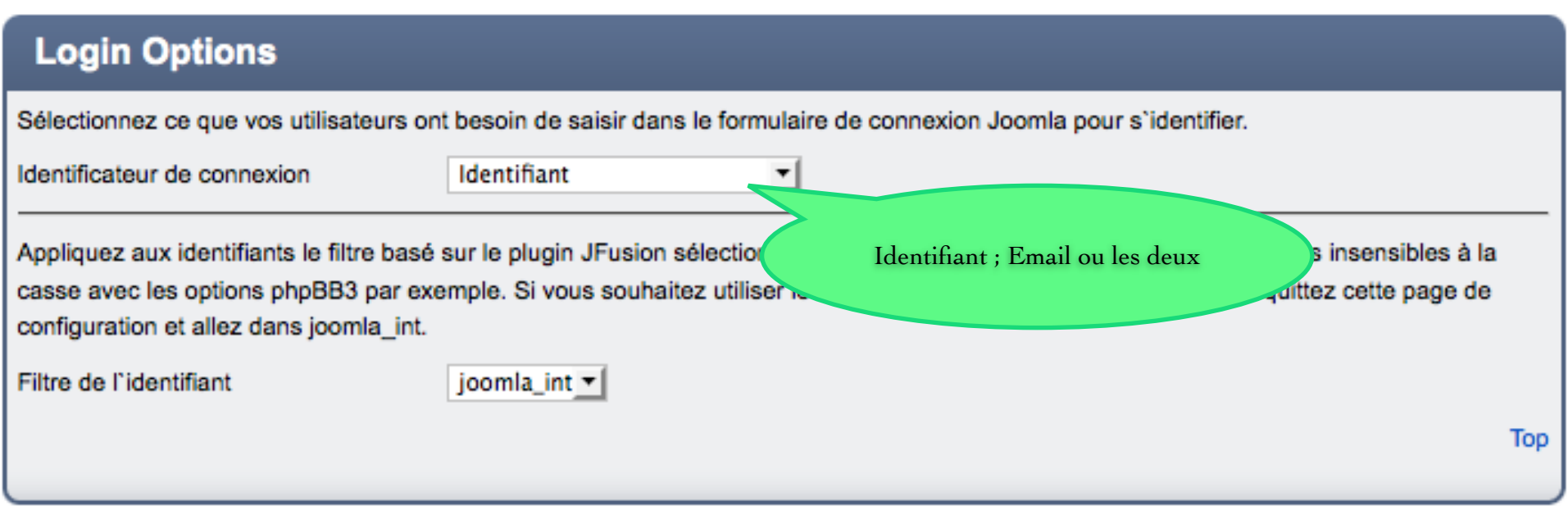

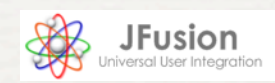

## Options Joomla

#### **User Options**

Cette option devient active une fois le système maître/esclave choisi

ins

Top

Quand JFusion crée un nouvel utilisateur, quel groupe d'utilisateur de

Non  $\mathbf{v}$ 

Oui  $\tau$ 

Oui ▼l

**Usergroup Management** 

Veuillez d'abord sauvergarder votre configuration avant d'afficher cette option.

You want users authenticated by non-jfusion auth plugins to be automatically created. Leave this option to no, unless you are for instance using a gmail authentication plugin.

**Auto Register Users** 

Quand les détails de l'utilisateur sont changés dans le plug. ce logiciel?

Mise à Jour Automatique de **l'Activation** 

Mise à Jour Automatique du

Bannissement

Mise à Jour Automatique des E-mails Oui ▼ Utilisé pour les sytèmes de connection autre que joomla : Gmail ; LDAP ; ...

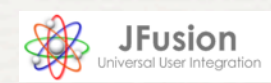

### Après sauvegarde

#### Configuration enregistré avec succès!

Aucun plugin maitre n'a été sélectionné !

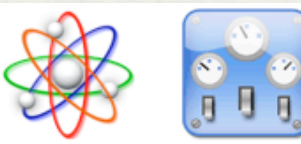

#### **Configuration du Plugin JFusion**

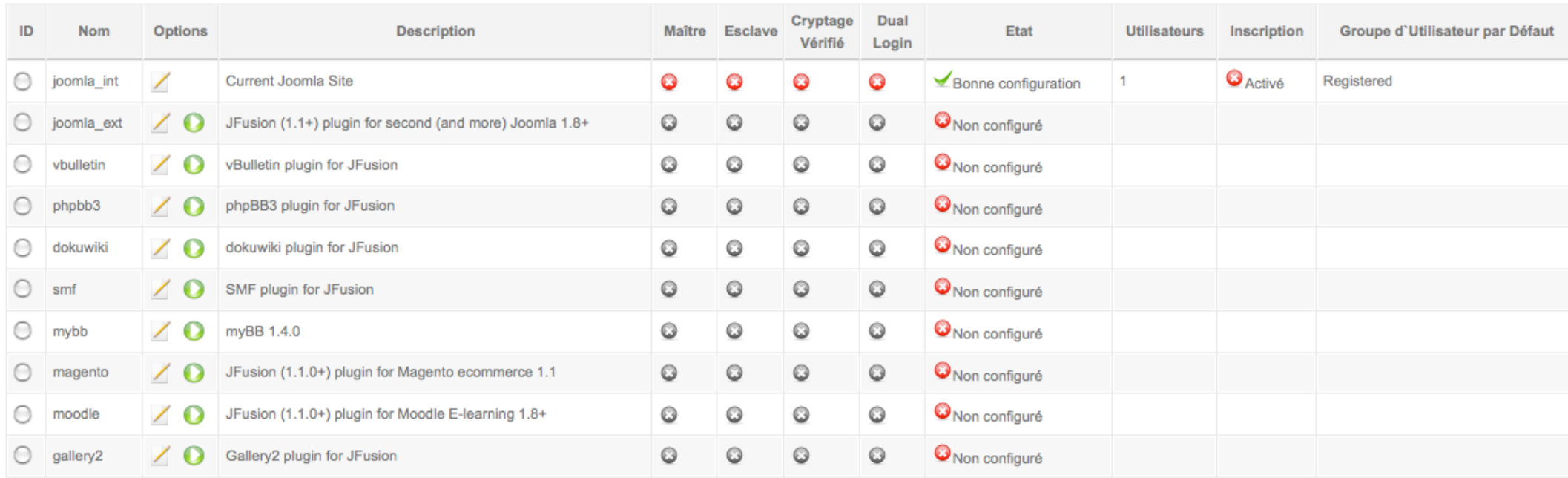

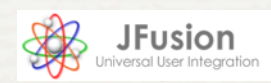

## Configuration d'un plugin

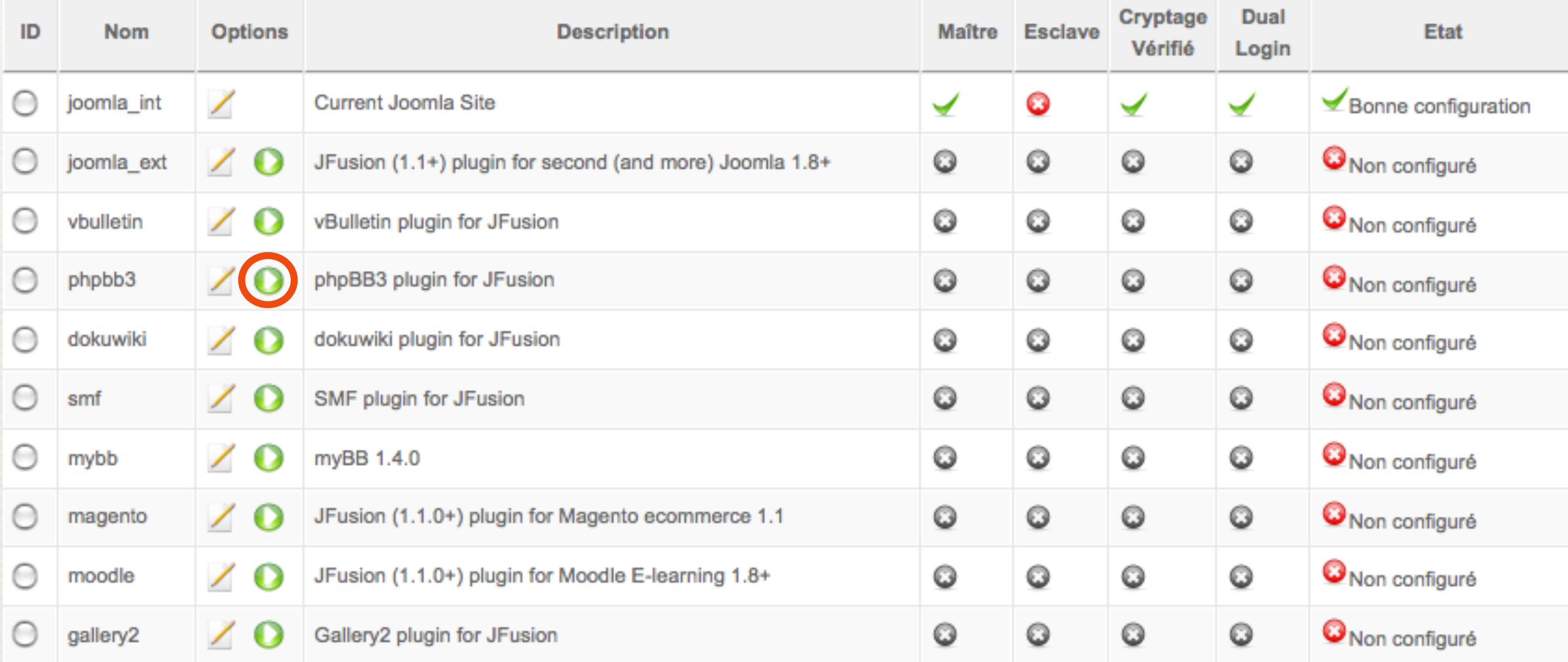

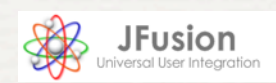

Configuration file found! Please make sure they are correct and press the save button.

#### Please help support the JFusion project with a donation. This will ensure the continu

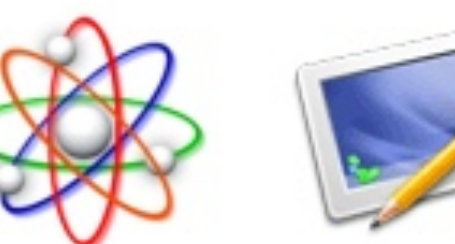

phpbb3 JFusion Plugin Editor

#### **Plugin General Details**

**Description** 

Full URL to Software

Full Path to Software

Cookie Domain

phpBB3

localhost/phpbb

D:\XAMPP\htdocs\phpbb

localhost

Joomladay ! France 2009 / JFusion / Christophe Hagneré

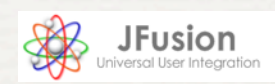

#### **Plugin General Details**

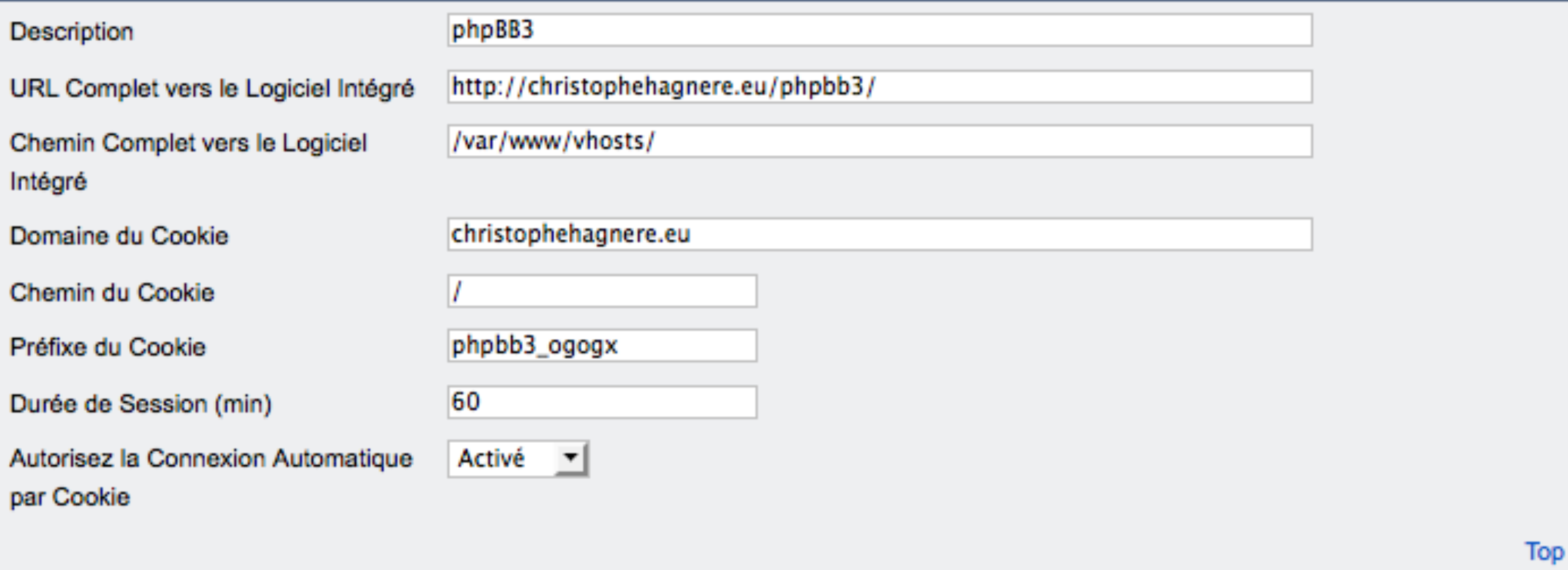

Joomladay ! France 2009 / JFusion / [Christophe Hagneré](http://www.christophehagnere.fr)

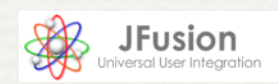

**Top** 

**Top** 

#### **Database Options**

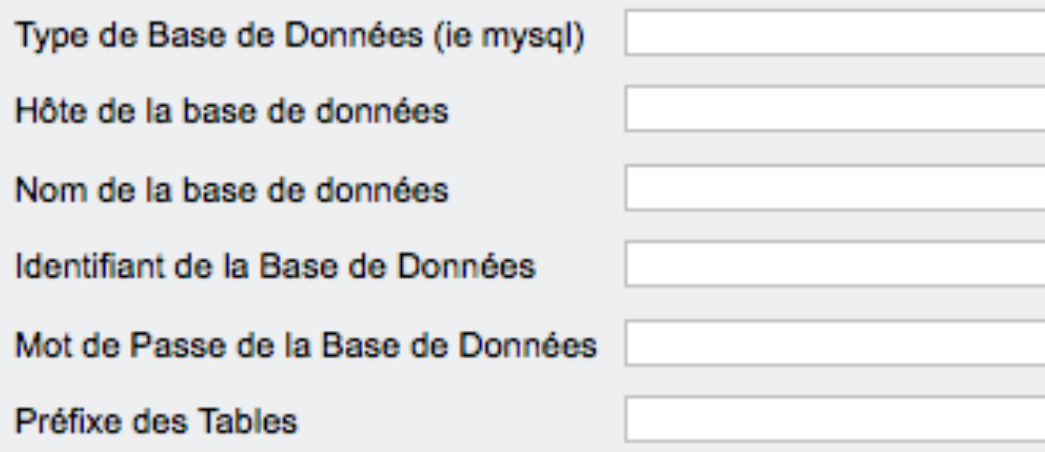

**Login Options** 

Sélectionnez ce que vos utilisateurs ont besoin de saisir dans le formulaire de connexion Joomla pour s'identifier.

Identificateur de connexion

Identifiant

Joomladay ! France 2009 / JFusion / [Christophe Hagneré](http://www.christophehagnere.fr)

 $\vert \cdot \vert$ 

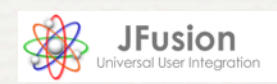

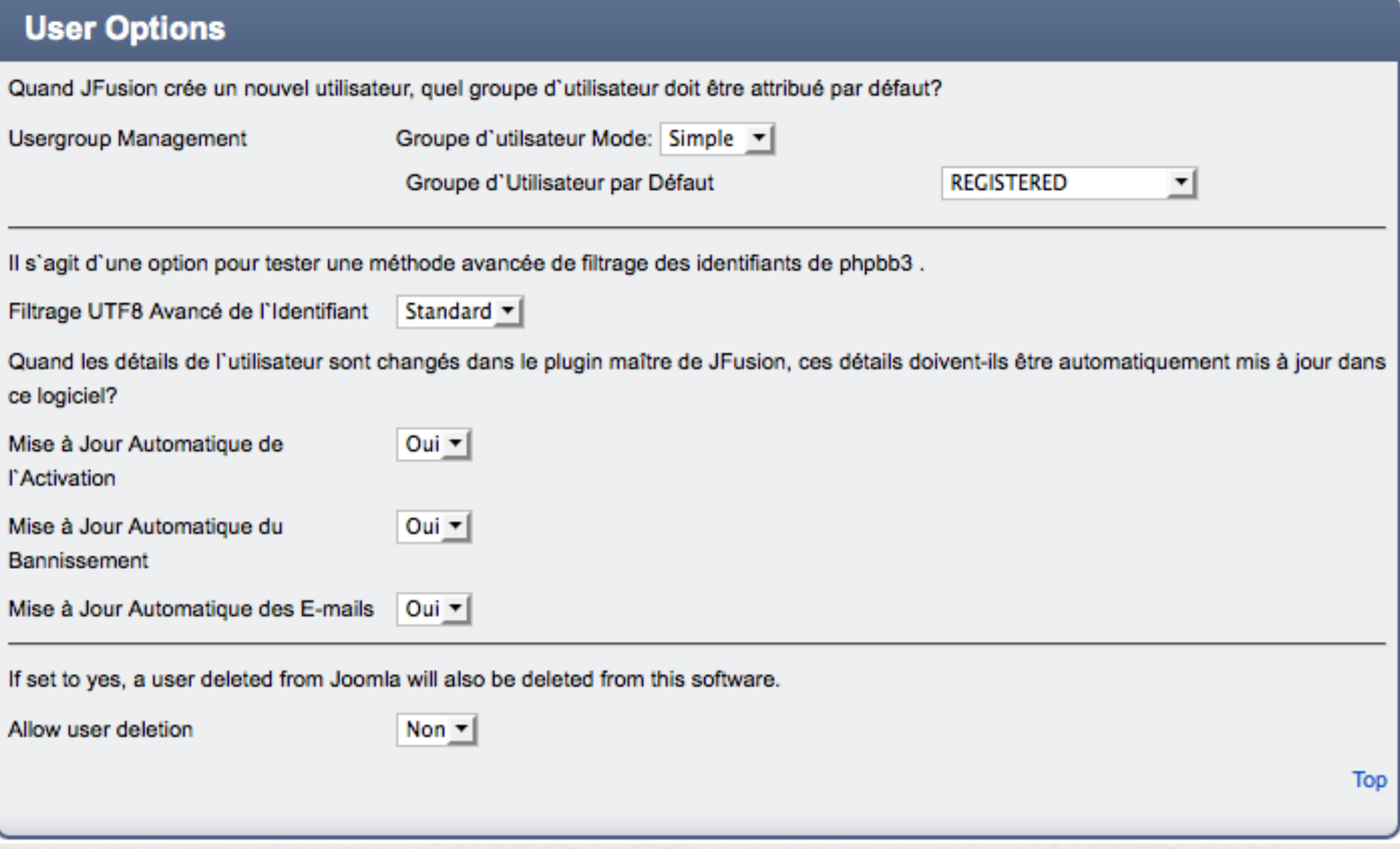

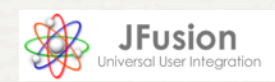

#### **Search Engine Friendly Options**

If SEF mode is enabled, what should the URLs look like?

**SEF Mode** 

yourdomain.com/index.php/menu\_name/filename.php?option1=value1&option2=value2  $\blacktriangledown$ 

#### **Mod/Plugin Options**

This phpbb3 mod will log the user into Joomla from a phpBB3 login.

show auth mod

Non  $\tau$ 

Authentication Mod Désactivé: No file found Click here to enable the mod

This mod will redirect a user that tries to access phpbb3 directly to the same page but inside Joomla itself (frameless integration only)

JFusion menu Itemid to redirect to

Allow mods direct access

show\_redirect\_mod

Redirection Mod Désactivé: Mod is not enabled Click here to enable the mod

The allow the use of the quickmod tools in phpBB3 while using JFusion frameless, you need to enable this frameless mod.

show quick mod

Quicktools Désactivé: MOD Désactivé Click here to enable the mod

Select

Top

Top

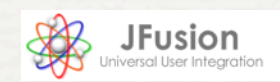

#### **URL Parsing Options**

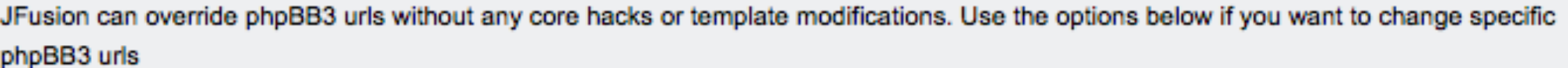

**Custom Lost Password URL** 

**Custom Registration URL** 

Top